## **[Tunnel-Editor 2.0 \(Update\)](https://www.burks.de/burksblog/2011/09/20/tunnel-editor-2-0)**

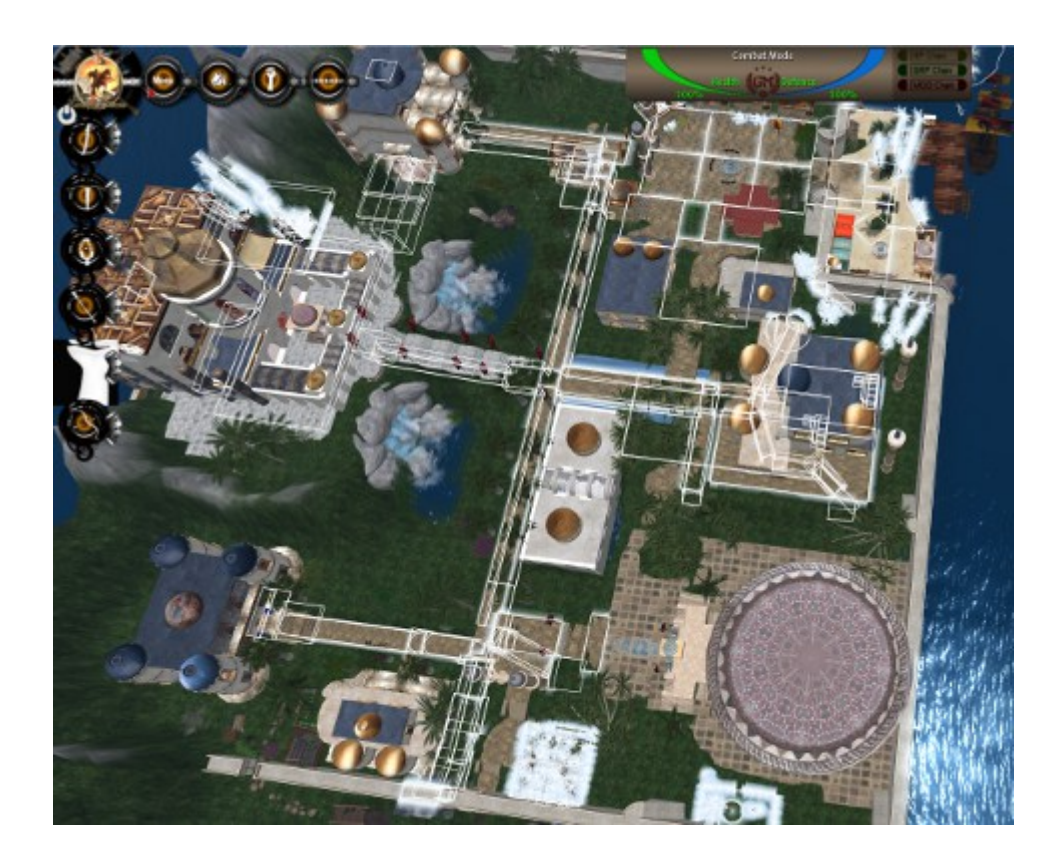

So sieht es aus, wenn man das Menu des Second-Live-Viewers [Phoenix](http://www.phoenixviewer.com/) im Editor-Modus für Objekte vor sich hat: Die Polygone, die weiß markiert sind, habe ich selbst gebaut, hier u.a. ein unterirdisches Tunnel-System [derjenigen Sim](http://www.gorean-forums.com/), auf der ich Administrator-Rechte habe.

Update: Ich hatte vergessen, dass ich auch einen Screenshot habe, wie das dann aussieht, wenn ein Avatar durch die Tunnel läuft:

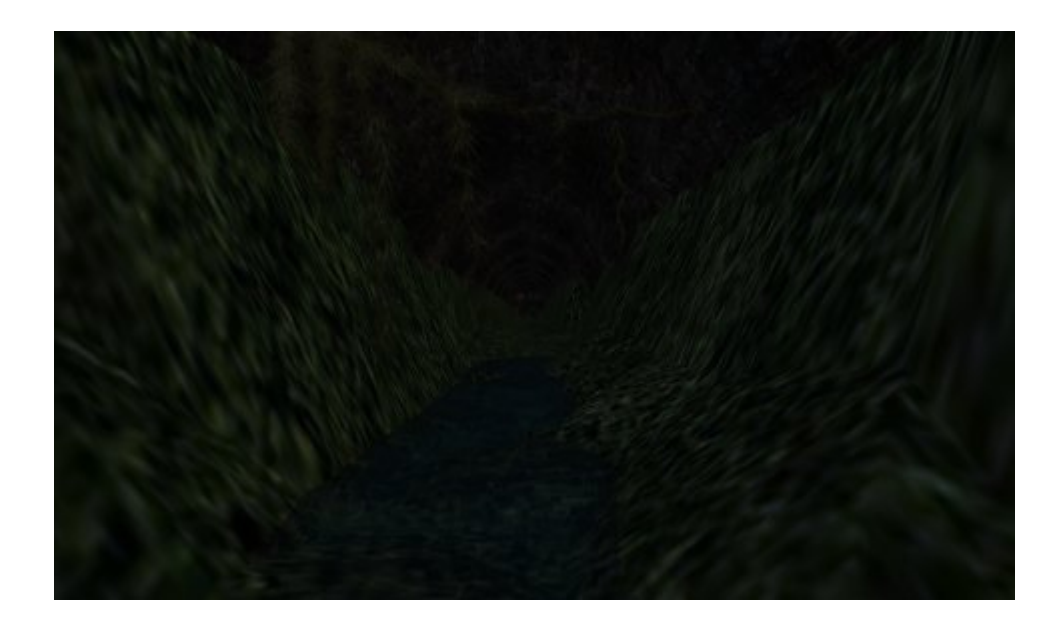